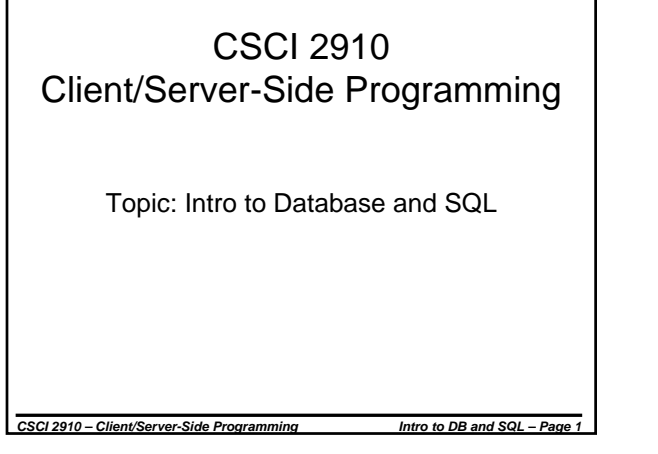

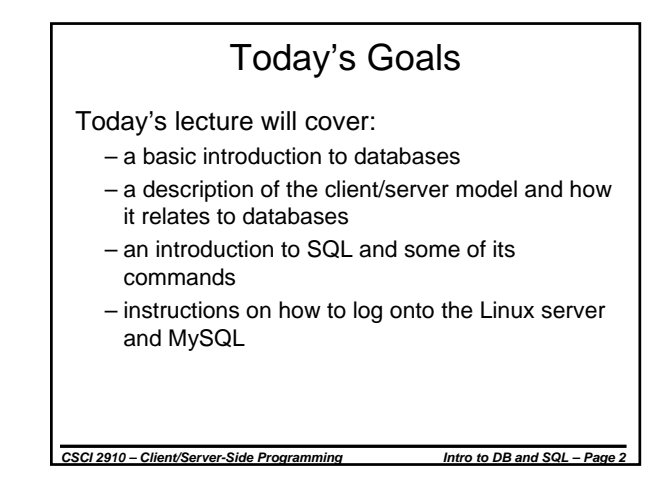

# Basics of Databases

A database is made up of:

– fields – a compilation of types of information or properties

- records a compilation of individual items with specific values for the aforementioned information or properties
- For example, a student record could contain fields such as student id, name, rank, street address, city, state, and zip code.
- A specific record might have a student id of 12345678, name of Jane Smith, rank of sophomore, street address of 9999 Buttermilk Lane, city of Johnson City, state of Tennessee, and a zip code of 37601.

*CSCI 2910 – Client/Server-Side Programming Intro to DB and SQL – Page 3*

# Basics of Databases (continued)

All of this information is contained in tables where the rows represent each record and the columns represent the fields.

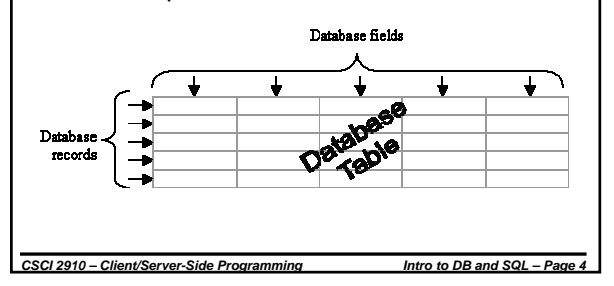

# "Hey, a table! That's kinda like a spreadsheet, right?"

- Unlike a spreadsheet, the rows (records) of a database must be independent of one another
- Unlike a spreadsheet, the columns (fields) of a database should be independent of one another
- Example: Gradebook with columns for each quiz, test, and homework grade.
	- Spreadsheet: one column might be used to compute the final grade
- Database: Cannot have a field for this. Instead, just before you presented the data (results set), you would calculate a final grade to be presented. That value is never stored in a table.

CSCI 2910 – Client/Server-Side Programming *Intro to DB and SQL – Page* 

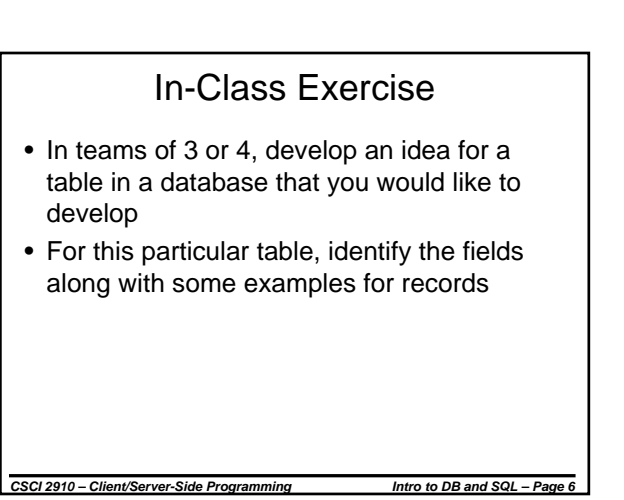

# Relational Databases

- A database may contain multiple tables too.
- For example, a database used for a section of a course may need to have a way to identify a student (student ID), but would not have to the student's personal information
- Therefore, the university's database would contain multiple tables:

*CSCI 2910 – Client/Server-Side Programming Intro to DB and SQL – Page 7*

- Student information
- Course information
- Classroom information

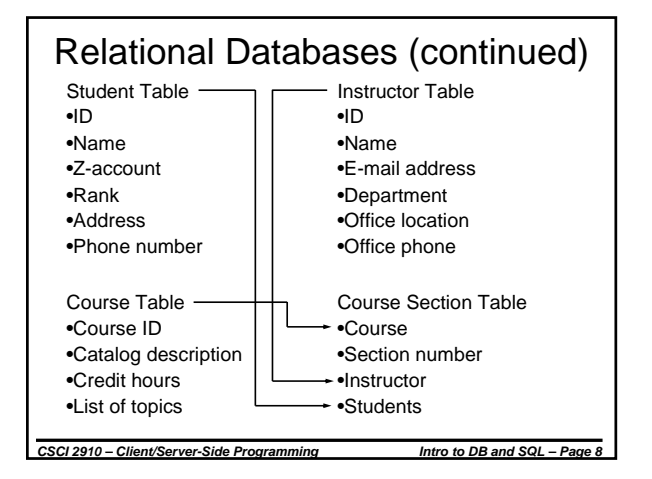

# Relational Databases (continued)

- Through proper interaction with the database, if an administrator wanted to get the z-accounts for all students taking CSCI 2910 section 001, he or she should be able to do it.
- There are a number of issues surrounding the proper design of a database – we will not be covering them in this class.
- The purpose of this introduction is to learn how to access or modify the information in an existing database.

*CSCI 2910 – Client/Server-Side Programming Intro to DB and SQL – Page 9*

### Keys

- A key is a field by which records may be sorted.
- There are a number of uses for keys:
	- A primary key can be used to uniquely identify a record.
	- A common key is a key shared by two tables in a relational database.
	- A foreign key is a common key that can be used to identify records from another table.

*CSCI 2910 – Client/Server-Side Programming Intro to DB and SQL – Page 10*

# Primary Keys

- Each record within a table must somehow be uniquely identifiable.
- For example, how can we make sure that we're looking at the correct student information in the student table?
- Answer: No two students share the same student id.
- Siblings may have the same parents, roommates may have the same address, but no one has identical student IDs.
- Therefore, we can use a field containing the student id to identify a specific record in the student database.
- This unique identification is called the *Primary Key*.

*CSCI 2910 – Client/Server-Side Programming Intro to DB and SQL – Page 11*

#### Simple Relational Database Example Spring Semester CSCI | 2800 | 001 | Spring | 2006 | 2 Department | Course | Section | Semester | Year | Instructor *Course Table*

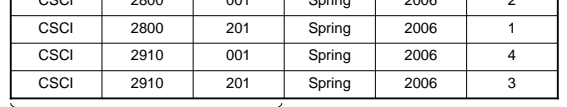

*Instructor Table* Primary

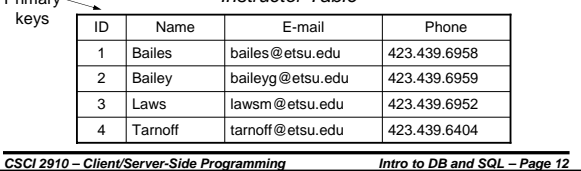

# In-Class Exercise

- Using the same teams you had for the first exercise, identify the primary key for the table you developed earlier
- Create a second table that uses as one of its fields records from the first table.
- For this new table, identify the fields along with some examples for records

*CSCI 2910 – Client/Server-Side Programming Intro to DB and SQL – Page 13*

# **Client/Server Model**

- Clients, typically PCs, provide an end user with access to the network.
- Servers are accessible from the network and provide services such as web pages or

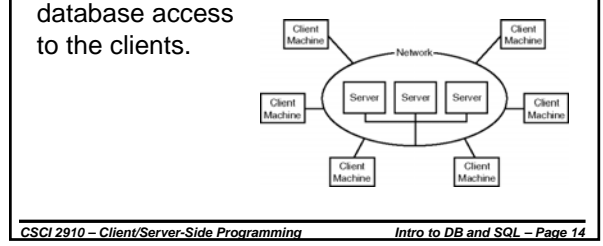

#### *CSCI 2910 – Client/Server-Side Programming Intro to DB and SQL – Page 15* Databases and the Client/Server Model Database systems typically reside on the server, but are not as part of the software providing server functionality. • An interface must exist between server software and the database. • Three tier architecture – Server/client model adds middle layer that handles transactions between client and database server. • Middle layer provides: – ability to access more than one database with a single transaction – ability connect to many different types of data sources – ability to prioritize requests before they reach the data base – improved security

## **What is SQL?**

**(Adapted from material found at http://www.atlasindia.com/sql.htm)**

- Dr. Edgar F. Codd created a model for data storage that used a simple programming language to access the stored data
- In 1971, IBM used Dr. Codd's work to created a simple non-procedural language called Structured English Query Language (SEQUEL)
- In the late 80's, two standardization organizations (ANSI and ISO) developed a standardized version called Structured Query Language or SQL.

*CSCI 2910 – Client/Server-Side Programming Intro to DB and SQL – Page 16*

**What is SQL? (continued) (Adapted from material found at http://www.atlasindia.com/sql.htm)** SQL is the language used to query all databases. • It is a generic way to access the information in a database. • Understanding SQL is vital to creating a database application such as a web interface. **Web Application Database SQL**

Different SQL Implementations

- There are multiple vendors of database products, each with their own implementation of SQL
- Each product should be compliant with ANSI standard
- Added features or commands do exists. These are called extensions.

*CSCI 2910 – Client/Server-Side Programming Intro to DB and SQL – Page 17*

# Using SQL

- Assume that a database structure already exists, i.e., someone has already created tables for us containing fields and records.
- What sort of things might we want to do to this database?
	- Start/end a session with a specific database
	- Read a record
	- Insert a new record
	- Delete an existing record

– Edit and restore an existing record

#### *CSCI 2910 – Client/Server-Side Programming Intro to DB and SQL – Page 19*

### Querying Records • A *query* is an inquiry to the database for information. This is done with SELECT. • Syntax: SELECT \*| fieldname [, fieldnames] FROM tablename [, tablenames] WHERE

fieldname=value ORDER BY fieldname [, fieldnames]

#### • Example: SELECT FirstName FROM Customers WHERE LastName='Smith'

*CSCI 2910 – Client/Server-Side Programming Intro to DB and SQL – Page 20*

*CSCI 2910 – Client/Server-Side Programming Intro to DB and SQL – Page 21* Data Manipulation There are three basic commands to manipulate data: – INSERT – DELETE – UPDATE

# Adding a Record

#### • Syntax:

INSERT INTO tablename (fieldname [, fieldnames]) VALUES (value [, values])

#### • Example:

INSERT INTO Customers (FirstName, LastName) VALUES ('Jane','Smith')

*CSCI 2910 – Client/Server-Side Programming Intro to DB and SQL – Page 22*

# Removing a Record

#### • Syntax:

DELETE FROM tablename WHERE fieldname=value

#### • Example:

DELETE FROM Customers WHERE LastName='Jones'

#### *CSCI 2910 – Client/Server-Side Programming Intro to DB and SQL – Page 23*

# Updating a Record

#### Syntax:

UPDATE tablename SET fieldname=value WHERE fieldname=value

#### • Example:

UPDATE Customers SET FirstName='Jeff' WHERE LastName='Smith'

# SQL Data Types

- The designer of a database can specify a data type for each field of a table.
- Different implementations of SQL support different types.
- There are four general types of data:
	- Numeric Types
	- Date and Time Types
	- String Types
	- Set Data Types

# **NULL Data Types**

- In many cases, users need to have the option of leaving a field in a record blank. This is done by setting the field's value to NULL.
- NULL is the term used to represent a missing value. It is not the same as a 0 or a blank.
- NULL is also important when accessing or modifying data in a table.
- There are two methods for referencing a NULL value: – NULL (the keyword NULL itself)

*CSCI 2910 – Client/Server-Side Programming Intro to DB and SQL – Page 26*

– ' ' (single quotation marks with nothing in between)

# MySQL Numeric Data Types

(from http://dev.mysql.com/doc/refman/5.0/en/numeric-type-overview.html)

*CSCI 2910 – Client/Server-Side Programming Intro to DB and SQL – Page 25*

- **BIT[(***M***)]** A bit-field type. *<sup>M</sup>* indicates the number of bits per value, from 1 to 64. The default is 1 if *<sup>M</sup>* is omitted.
- **TINYINT[(***M***)] [UNSIGNED] [ZEROFILL]** A very small integer. The signed range is -128 to 127. The unsigned range is 0 to 255.
- **BOOL, BOOLEAN** These types are synonyms for TINYINT(1). A value of zero is considered false. Non-zero values are considered true.
- **SMALLINT[(***M***)] [UNSIGNED] [ZEROFILL]** A small integer. The signed range is -32768 to 32767. The unsigned range is 0 to 65535.
- **MEDIUMINT[(***M***)] [UNSIGNED] [ZEROFILL]** A medium-sized integer. The signed range is -8388608 to 8388607. The unsigned range is 0 to 16777215.
- **INTEGER[(***M***)], INT[(***M***)] [UNSIGNED] [ZEROFILL]** A normal-size integer. The signed range is -2147483648 to 2147483647. The unsigned range is 0 to 4294967295.
- **BIGINT[(***M***)] [UNSIGNED] [ZEROFILL]** A large integer. The signed range is -9223372036854775808 to 9223372036854775807. The unsigned range is 0 to 18446744073709551615.

*CSCI 2910 – Client/Server-Side Programming Intro to DB and SQL – Page 27*

- More MySQL Numeric Data Types (from http://dev.mysql.com/doc/refman/5.0/en/numeric-type-overview.html)
- FLOAT(M,D)] [UNSIGNED] [ZEROFILL] A small (single-precision)<br>floating-point number. Allowable values are -3.402823466E+38 to -<br>1.175494351E-38, 0, and 1.175494351E-38 to 3.402823466E+38 to -<br>total number of decimal dig
- DOUBLE(*M,D*)], DOUBLE PRECISION(*M,D*)], or REAL(*M,D*)]<br>[UNSIGNED] [ZEROFILL] A normal-size (double-precision) floating-point<br>number. Allowable values are -1.7976931348623157E+308 to -<br>2.2250738585072014E-308, 0, an
- **FLOAT(p) [UNSIGNED] [ZEROFILL]** A floating-point number. p<br>represents the precision in bits, but MySQL uses this value only to determine<br>whether to use FLOAT or DOUBLE for the resulting data type.
- DEC[(*M*[,*D*])], DECIMAL[(*M*[,*D*])], NUMERIC[(*M*[,*D*])], or FIXED[(*M*[,*D*])]<br>[UNSIGNED] [ZEROFILL] A packed "exact" fixed-point number. M is the<br>total number of decimal digits (the precision) and *D* is the num

*CSCI 2910 – Client/Server-Side Programming Intro to DB and SQL – Page 28*

# MySQL Date & Time Data Types (http://dev.mysql.com/doc/refman/5.0/en/date-and-time-type-overview.html)

- **DATE** A date. The supported range is '1000-01-01' to '9999-12-31'.
- **DATETIME** A date and time combination. The supported range is '1000-01-01 00:00:00' to '9999-12-31 23:59:59'.
- **TIMESTAMP[(M)]** A timestamp. The range is '1970-01-<br>01 00:00:00' to partway through the year 2037. A<br>TIMESTAMP column is useful for recording the date and<br>time of an INSERT or UPDATE operation.
- **TIME** A time. The range is '-838:59:59' to '838:59:59'.
- **YEAR[(2|4)]** A year in two-digit or four-digit format. The default is four-digit format. In four-digit format, the allowable values are 1901 to 2155, and 0000. In two-digit format, the allowable values are 70 to 69, representing years from 1970 to 2069.

*CSCI 2910 – Client/Server-Side Programming Intro to DB and SQL – Page 29*

# MySQL String Data Types (http://dev.mysql.com/doc/refman/5.0/en/string-type-overview.html)

- CHAR(*M*) [BINARY | ASCII | UNICODE] A fixed-length string that is always right-padded with spaces to the specified length when stored. *M* represents the column length. If *M* isn't specified, default is 1.
- VARCHAR(*M*) [BINARY] A variable-length string. M represents the maximum column length.
- TEXT[(*M*)] A TEXT column with a maximum length of 65,535  $(2^{16} - 1)$  characters.
- MEDIUMTEXT A TEXT column with a maximum length of 16,777,215 (224 – 1) characters.
- LONGTEXT A TEXT column with a maximum length of 4,294,967,295 or 4GB (232 1) characters. The maximum length is limited by maximum packet size of protocol used.

# MySQL Set Data Types

(http://dev.mysql.com/doc/refman/5.0/en/string-type-o

- ENUM('value1','value2',...) An enumeration. A string object that can have only one value, chosen from the list of values 'value1', 'value2', ..., NULL or the special ' ' error value. An ENUM column can have a maximum of 65,535 distinct values. ENUM values are represented internally as 16-bit integers.
- SET('value1', 'value2',...) A set. A string object that can have zero or more values, each of which must be chosen from the list of values 'value1', 'value2', ... A SET column can have a maximum of 64 members. SET values are represented internally as 64-bit integers.

*CSCI 2910 – Client/Server-Side Programming Intro to DB and SQL – Page 31*

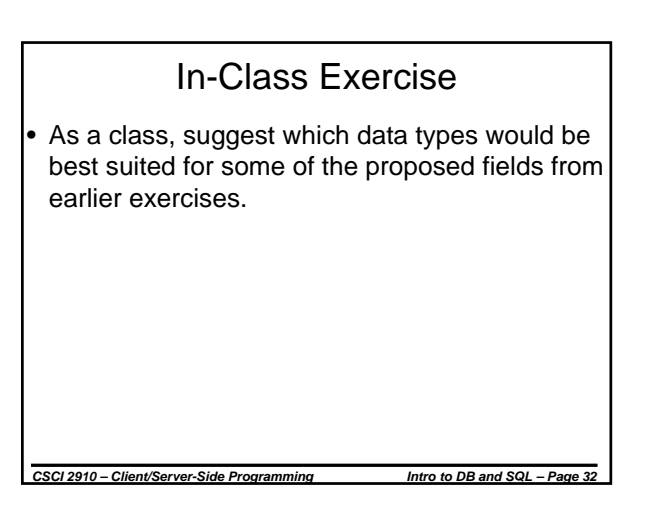

# Conducting an SQL Session

- There are many different ways to conduct an SQL session
- Basically, the user needs to access the server, then connect to a specific database
- This can be done either through a special syntax in the server-side application or through command line commands

*CSCI 2910 – Client/Server-Side Programming Intro to DB and SQL – Page 33*

# Connecting to the Databases

- For our command line SQL work, we will be using the CSCI server einstein.etsu.edu
- Einstein is a Linux server. You should have been given an account when you registered for the class.

*CSCI 2910 – Client/Server-Side Programming Intro to DB and SQL – Page 34*

- Getting access to MySQL is a two step process:
	- First, log onto the linux box
	- Second, log onto the MySQL server

# Logging onto the Linux Box

- All of the laboratory machines should have putty.exe installed. You'll find it under "Internet Tools."
- Opening Putty should present you with a window like that shown on the following slide.

*CSCI 2910 – Client/Server-Side Programming Intro to DB and SQL – Page 35*

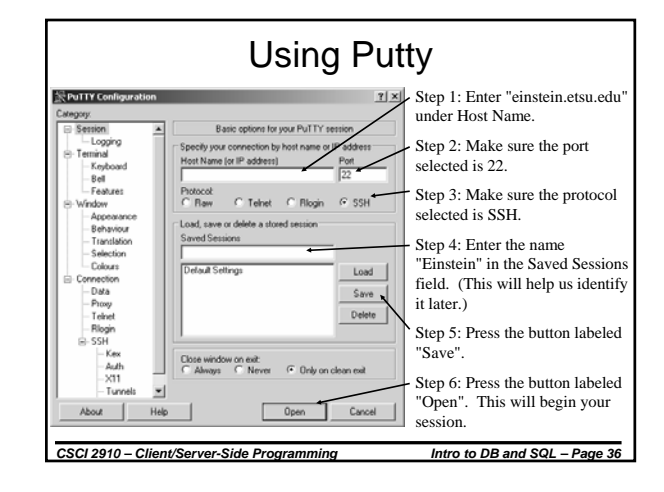

# Logging onto Einstein

- If you've successfully used Putty to open a connection to Einstein, you should see a text window with a prompt like "login as:" at the top of the window.
- At the prompt, enter your user name (z-name), then press Enter.
- You will then be prompted for your password. This password should have been sent to you toward the beginning of the semester when Robert Nielsen set up your accounts.

*CSCI 2910 – Client/Server-Side Programming Intro to DB and SQL – Page 37*

• Pressing Enter should log you onto Einstein.

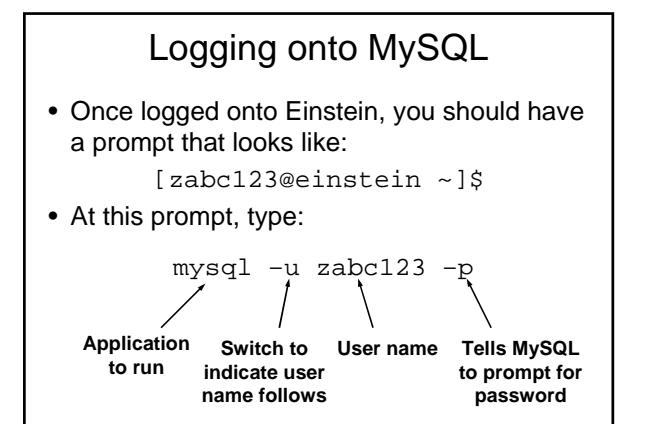

# Passwords & Logging Off

- To change your Einstein password, type "passwd" at the *Einstein* prompt and follow the directions.
- To change your MySQL password, type the following command at the *MySQL* prompt inserting your new password for "new\_pw". SET PASSWORD = PASSWORD('*new\_pw*');
- To log out of MySQL, type "exit" and press Enter.
- To log out of Einstein, type "logout" and press Enter.

*CSCI 2910 – Client/Server-Side Programming Intro to DB and SQL – Page 39*

# Assignment

*CSCI 2910 – Client/Server-Side Programming Intro to DB and SQL – Page 38*

- By next Tuesday, make sure you are able to log onto Einstein and subsequently log onto MySQL.
- Remember that there will be a quiz on Tuesday covering the material in this lecture.

*CSCI 2910 – Client/Server-Side Programming Intro to DB and SQL – Page 40*